## **Course Alignment Matrix**

**Originating College: Collin College**

**Course Title: Introduction to iOS Mobile Development: Overview, iTunes, Xcode, Objective-C, and Cocoa**

**Course Number: ITSE1370AA**

**Recommended Text/Materials:** Mac with OS (Lion or Mountain Lion) capable of running XCode

| Competencies (these can be from the institution,             | <b>Lesson(s)/Modules</b> | <b>Associated Open Resources &amp; Development Ideas</b> |
|--------------------------------------------------------------|--------------------------|----------------------------------------------------------|
| national standards, industry standards, etc.)                | presented &              | (Optional - this column is helpful when the document     |
|                                                              | assessed                 | is used as a course design worksheet for new             |
|                                                              |                          | development)                                             |
| 1.0 Create basic template-based iOS applications using       | 3, 4, 5                  |                                                          |
| current iOS SDK.                                             |                          |                                                          |
| 2.0 Create user interfaces for the iPhone/iPod Touch and     | 3, 4, 5                  |                                                          |
| iPad that follow Apple Human Interface Guidelines.           |                          |                                                          |
|                                                              |                          |                                                          |
| 4.0 Describe development cycle and approval process for      | 1                        |                                                          |
| iOS applications.                                            |                          |                                                          |
|                                                              |                          |                                                          |
| 5.0 Evaluate iOS applications from the iTunes App Store.     | $\overline{2}$           |                                                          |
| 6.0 Experience in foundation of developing appropriately     | 4, 5                     |                                                          |
| using Objective-C and Cocoa Touch                            |                          |                                                          |
| 7.0 Knowledge of IPhone and iPad development                 | 1                        |                                                          |
| environment                                                  |                          |                                                          |
| 8.0 Experience with object-oriented design, design patterns, | 3, 5                     |                                                          |

 $\frac{0}{x}$  $\odot$ 

Authoring Organization: Collin College

Written by: Original Author, Elizabeth Pannell; Edited Version, Susan Sands

This work by the National Information Security and Geospatial Technologies Consortium (NISGTC), and except where otherwise noted, is licensed under the Creative Commons Attribution 3.0 Unported License.

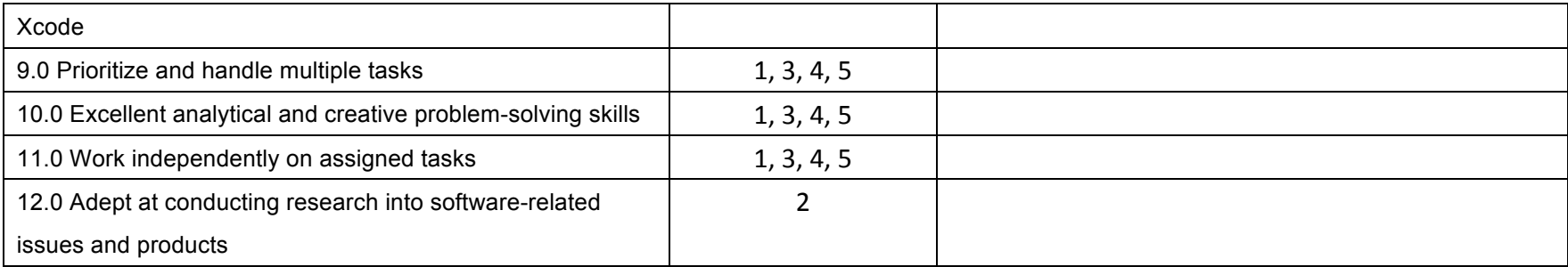

 $\circledcirc$ 

**This work by the National Information Security and Geospatial Technologies Consortium (NISGTC), and except where otherwise noted, is licensed under the Creative Commons Attribution 3.0 Unported** License.

Authoring Organization: Collin College

Written by: Original Author, Elizabeth Pannell; Edited Version, Susan Sands

| Lesson/             | <b>Topics</b>                                                       | <b>Lesson Objectives</b>                                                                                                    |                                                                                   | <b>Competencies/Learning</b>          |
|---------------------|---------------------------------------------------------------------|----------------------------------------------------------------------------------------------------|-----------------------------------------------------------------------------------|---------------------------------------|
| <b>Module</b>       |                                                                     |                                                                                                    | <b>Assessment &amp; Points</b>                                                    | <b>Outcomes</b>                       |
| 1<br>$\overline{2}$ | Introduction to iOS<br>Development and<br>Xcode<br>iTunes App Store | Identify current mobile device iOS version.<br>Identify the features introduced in iOS versions.<br>2.<br>Identify the different iOS devices including major features and<br>3.<br>hardware of each device.<br>4. Identify the operating system versions that work with different<br>iPhone, iPod Touch, and iPad generations.<br>Identify limitations when developing iOS apps.<br>5.<br>Identify advantages when developing iOS applications.<br>6.<br>List the iTunes App Categories and recognize an example of<br>$\mathbf{1}$ .<br>the type of app that would fit in that category.       | Practice - Howdy World<br>$(10 \text{ pts})$<br>Quiz 1 (10 pts)<br>Exercise – App | 40, 7.0, 9.0, 10.0, 11.0<br>5.0, 12.0 |
|                     |                                                                     | Identify the app category with the most submissions overall<br>2.<br>and the app category with the most submissions per month.<br>3. Evaluate an app based on user reviews, functionality, design,<br>popularity and utility.<br>4. Discuss the differences between a free app, a paid app, and<br>why some free apps are actually in the top grossing app<br>category.<br>5. Identify different web resources for reviewing iOS apps and/or<br>for iOS and Apple news.<br>Identify the different sections in an app's page when selected<br>6.<br>in iTunes App Store and the purpose of each. | Research (10 pts)<br>Quiz 2 (10 pts)                                              |                                       |
| 3                   | Xcode                                                               | List the steps in creating a new project.<br>2.<br>Create a new project using a single-view template.<br>Identify the areas of the Xcode window including navigator<br>3.<br>pane, utility pane, editor pane, and debug area.<br>4. Utilize Xcode to create iOS application using a template.                                                                                                    | Practice - Howdy World<br>2 (10 pts)<br>Practice - Show Me (10                    | 1.0, 2.0, 8.0, 9.0, 10.0, 11.0        |

Authoring Organization: Collin College

Written by: Original Author, Elizabeth Pannell; Edited Version, Susan Sands

This work by the National Information Security and Geospatial Technologies Consortium (NISGTC), and except where otherwise noted, is licensed under the Creative Commons Attribution 3.0 Unported License.

|   |             | 5. Demonstrate building an app and use of the simulator.                           |                        |                                |
|---|-------------|------------------------------------------------------------------------------------|------------------------|--------------------------------|
|   |             | Use Interface Builder to create the user interface.<br>6.                          | pts)                   |                                |
|   |             | Use Code Editor to declare instance variables and methods in                       | Quiz 3 (10 pts)        |                                |
|   |             | the .h file and implement in the .m file.                                          |                        |                                |
|   |             | 8. Differentiate content that goes in the .h file, the .m file and the             |                        |                                |
|   |             | storyboard file.                                                                   |                        |                                |
|   |             | 9. Explain the use of Standard editor view, Assistant editor view                  |                        |                                |
|   |             | and Organizer window.                                                              |                        |                                |
|   |             | 10. Identify the different navigation views including Navigator view,              |                        |                                |
|   |             | project navigator, symbol navigator, search navigator, issues                      |                        |                                |
|   |             | navigator, debug navigator and breakpoint navigator, and log                       |                        |                                |
|   |             | navigator.<br>11. Identify the different inspectors including attribute inspector, |                        |                                |
|   |             | identity inspector and connections inspector.                                      |                        |                                |
|   |             | 12. Differentiate between the folders and files seen in Xcode                      |                        |                                |
|   |             | versus the project's folders and files on the drive.                               |                        |                                |
|   |             | 13. Identify the purpose of outlets (IBOutlet) and actions (IBAction).             |                        |                                |
|   |             | 14. Create an app that uses outlets and actions.                                   |                        |                                |
|   |             |                                                                                    |                        |                                |
|   |             |                                                                                    |                        |                                |
| 4 | Objective C | Discriminate among a superclass, a class and a subclass.<br>1.                     | Practice - Caption (10 | 1.0, 2.0, 6.0, 9.0, 10.0, 11.0 |
|   |             | 2. Identify in a message, the instance variable, the method and                    | pts)                   |                                |
|   |             | whether there are arguments included.                                              | Quiz 4 (11 pts)        |                                |
|   |             | Explain why comments are important in a program.<br>3.                             |                        |                                |
|   |             | 4. Identify the two Boolean values used in Objective-C.                            |                        |                                |
|   |             | 5. Identify the differences between a class method and an                          |                        |                                |
|   |             | instance method.                                                                   |                        |                                |
|   |             | Identify the use of pointers in iOS applications.<br>6.                            |                        |                                |
|   |             | 7. Identify primitive data types.                                                  |                        |                                |
|   |             | Differentiate content and code that goes in the header (.h) file,<br>8.            |                        |                                |
|   |             | the implementation (.m) file and the xib (.xib) (or storyboard)                    |                        |                                |
|   |             | file.                                                                              |                        |                                |

This work by the National Information Security and Geospatial Technologies Consortium (NISGTC), and except where otherwise noted, is licensed under the Creative Commons Attribution 3.0 Unported License.

Authoring Organization: Collin College

Written by: Original Author, Elizabeth Pannell; Edited Version, Susan Sands

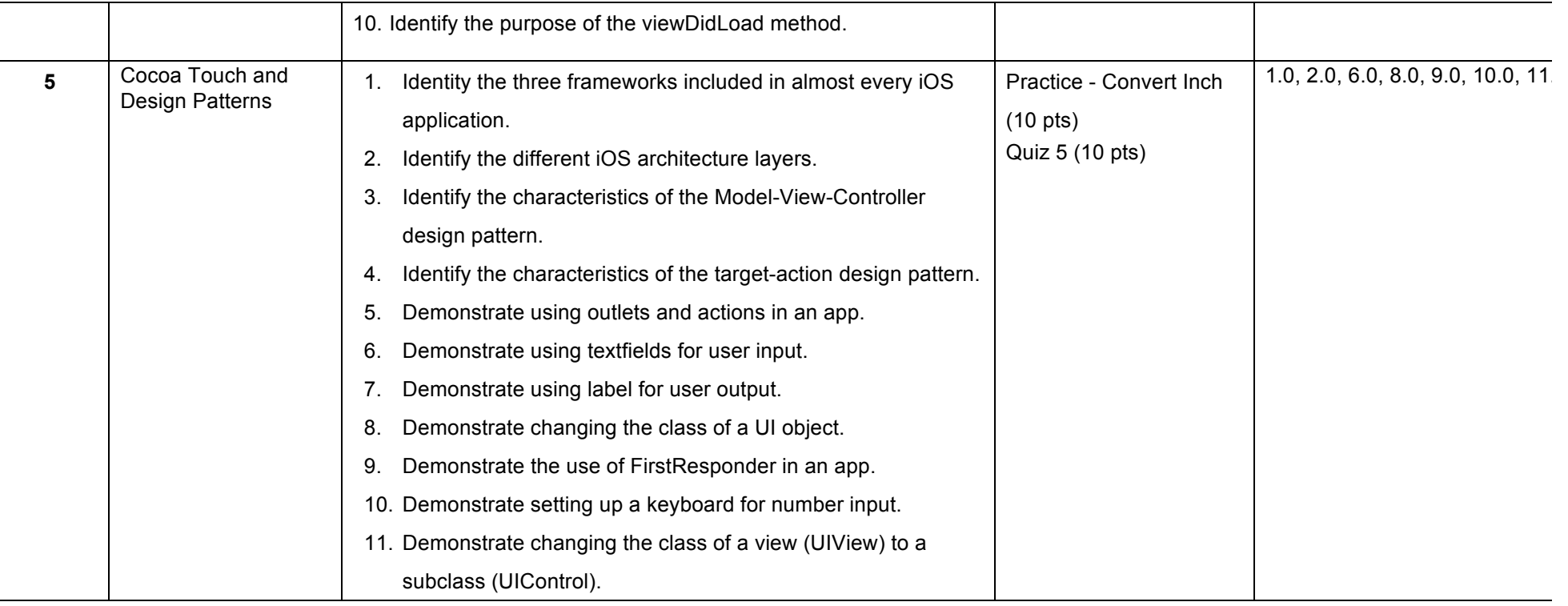

 $\circledcirc$ 

**This work by the National Information Security and Geospatial Technologies Consortium (NISGTC), and except where otherwise noted, is licensed under the Creative Commons Attribution 3.0 Unported** License.

Authoring Organization: Collin College

Written by: Original Author, Elizabeth Pannell; Edited Version, Susan Sands